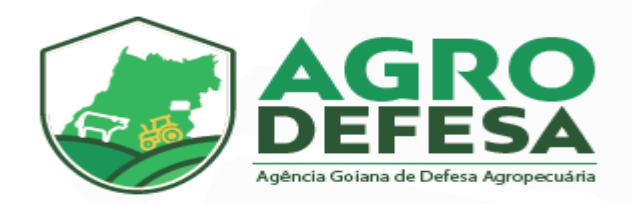

#### Manual de

# Solicitação do

### Primeiro Acesso

## Produtor

**Gerência de Tecnologia - Agrodefesa**

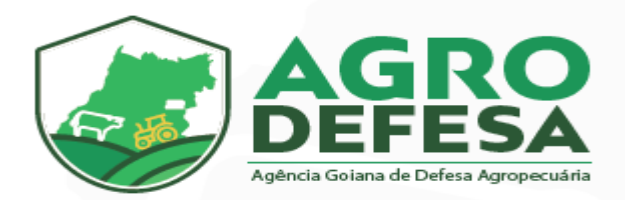

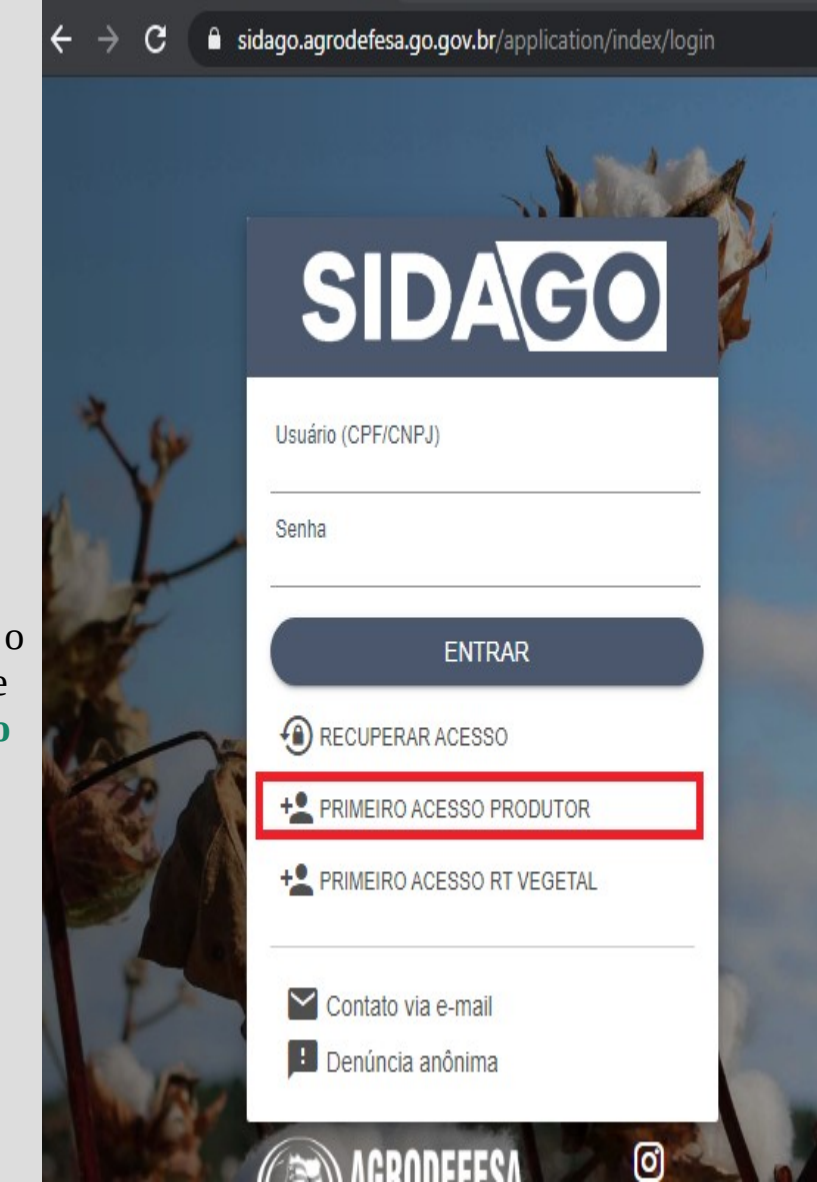

Primeiramente é preciso que acesse link: **sidago.agrodefesa.go.gov.br** e clique na opção de **Primeiro Acesso Produtor:**

Conforme figura ao lado:

Escolha o tipo de perfil no sistema, no caso **Produtor Rural** e clique em Próximo:

**Gerência de Tecnologia - Agrodefesa**

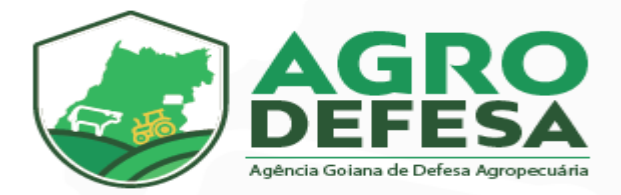

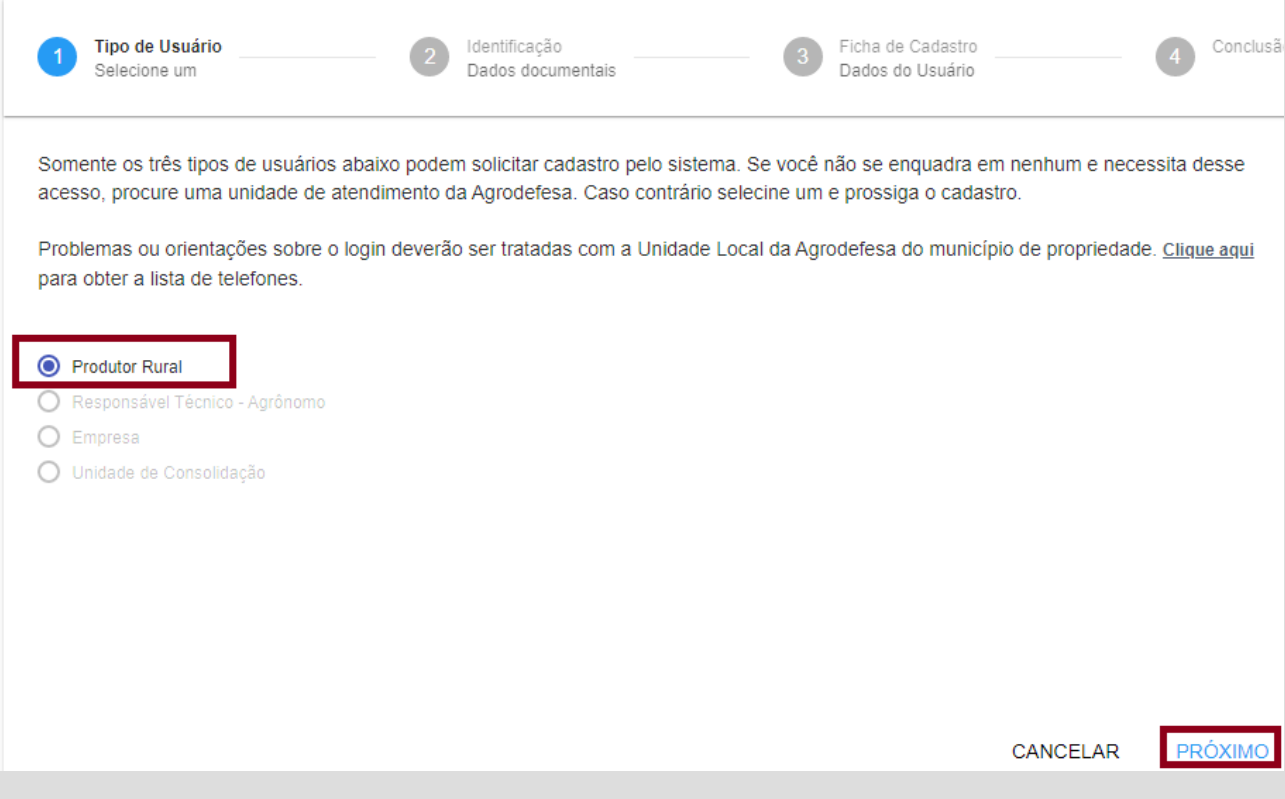

Em seguida informe o **CPF e Inscrição Estadual** (somente números) nos campos correspondentes e selecione Próximo para prosseguir com o cadastro.

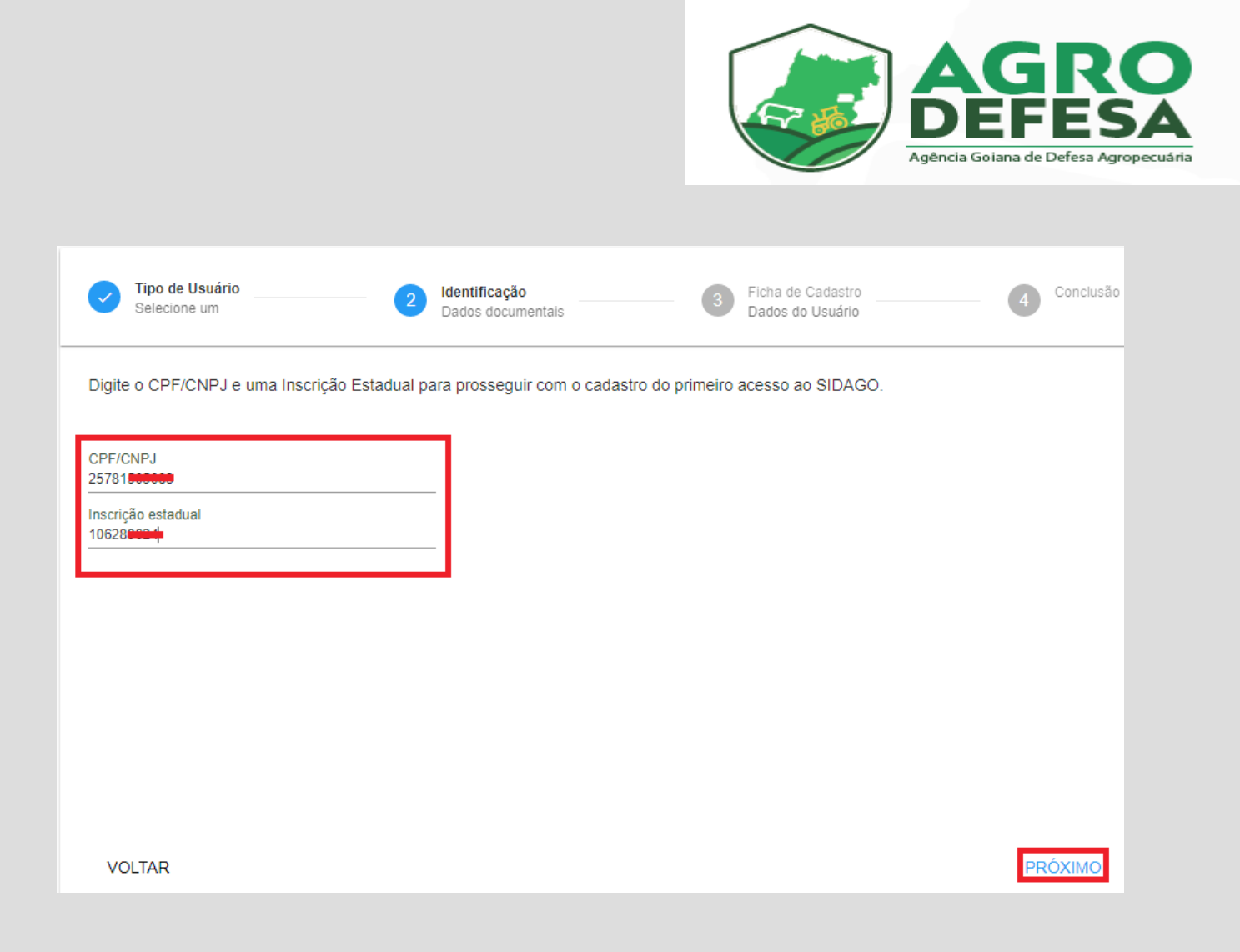

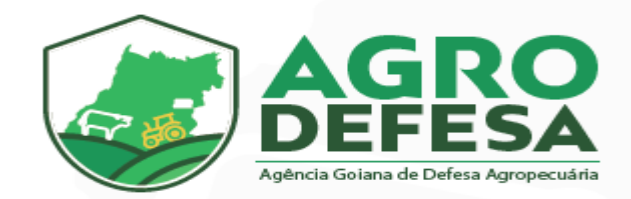

Nessa tela será preciso anexar os seus documentos

pessoais (documentos do titular da propriedade) acompanhado do Termo de Responsabilidade de Uso do SIDAGO assinado.

Para os documentos solicitados e o termo não se faz necessário haver reconhecimento de firma.

O formato do arquivo pode ser em DOC, PDF, JPG e JPEG, e fica a critério de escolha enviar apenas um único arquivo com todos os documentos solicitados ou enviá-los separadamente, desde que sejam enviados todos no ato da solicitação do Primeiro Acesso.

Conforme descrição na imagem, os documentos necessário são:

- **Identidade**
- **Comprovante de Endereço**
- **Termo de Responsabilidade assinado.**

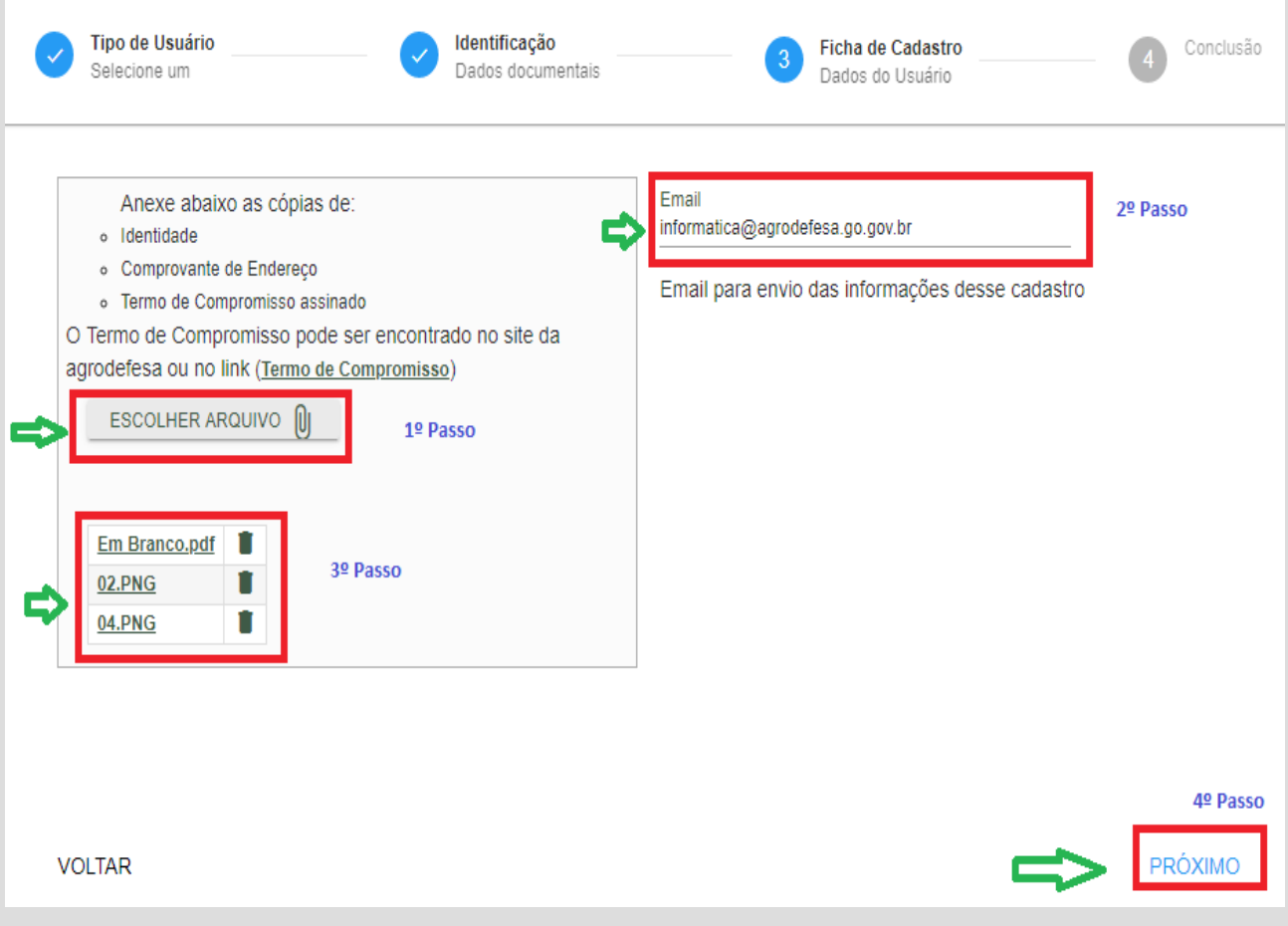

#### **Gerência de Tecnologia - Agrodefesa**

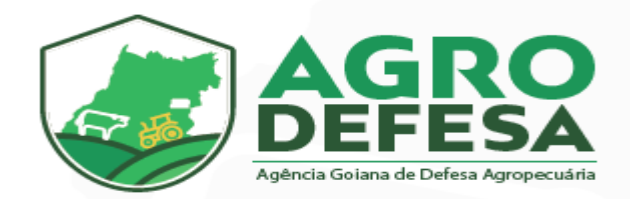

Em seguida será apresentado a informação de que a solicitação foi gerada e que a agrodefesa da unidade local correspondente ao município de sua propriedade irá análisar e aprovar, caso todos os documentos tenham sido enviados corretamente. Clique em Concluir para finalizar o procedimento.

A análise e aprovação será feita em até 7 dias e a resposta será enviada no e-mail que foi informado.

Caso a solicitação for **aprovada**, chegará uma senha provisória de acesso.

Caso a solicitação for **reprovada**, chegará um e-mail informando o motivo e orientação de como proceder uma nova solicitação.

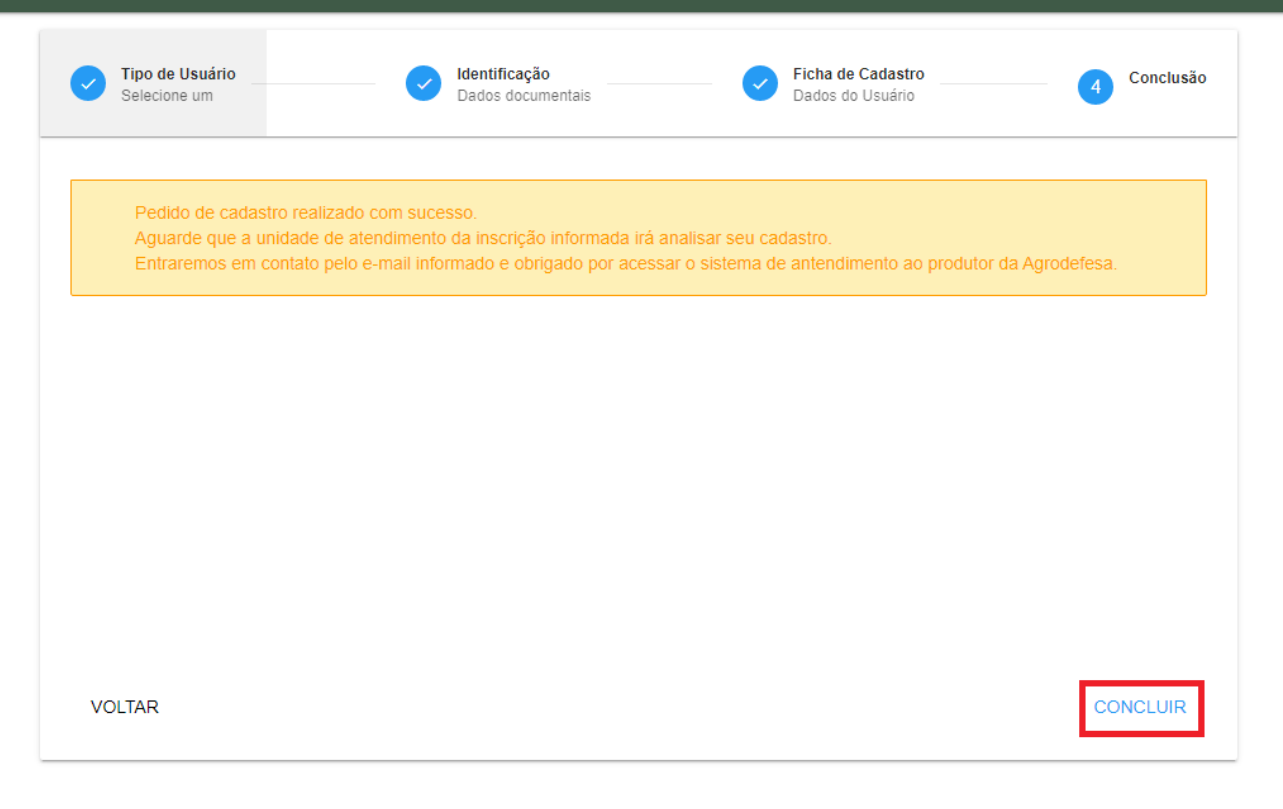

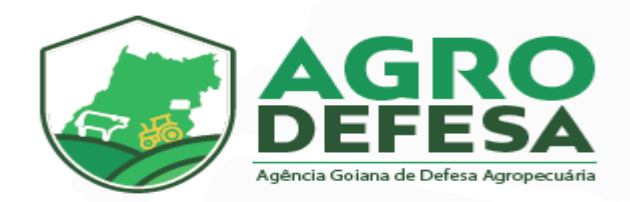

Para dúvidas adicionais sobre o prazo para análise, entre em contato com a Agrodefesa do município de sua propriedade.

Segue lista de telefones:

[http://www.agrodefesa.go.gov.br/component/content/article.html?id=201:unidades](http://www.agrodefesa.go.gov.br/component/content/article.html?id=201:unidades-regionais&catid=144&Itemid=101)[regionais&catid=144&Itemid=101](http://www.agrodefesa.go.gov.br/component/content/article.html?id=201:unidades-regionais&catid=144&Itemid=101)